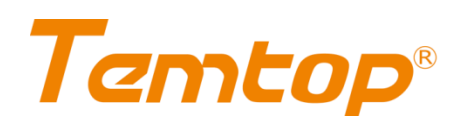

# **PMS 10** Specifications of Pump-Suction Laser Dust Monitor

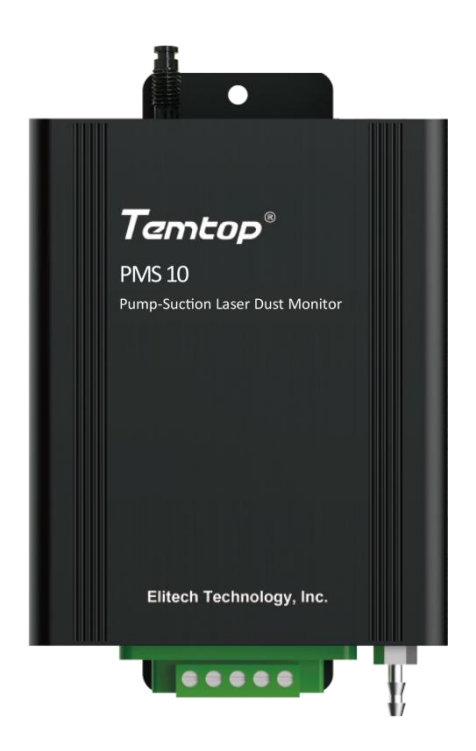

# **Contents**

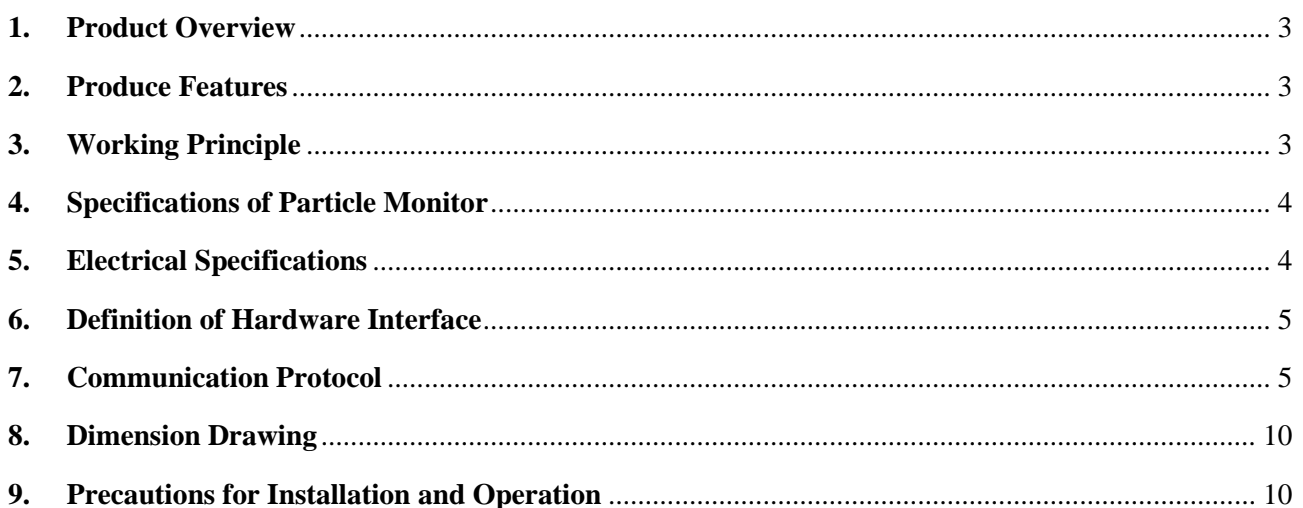

# <span id="page-2-0"></span>**1. Product Overview**

PMS10 series is a pump-suction laser particle (dust) monitor specially designed to provide solutions for the online monitoring industry of atmospheric environment.

It is widely used in micro air monitoring station, dust monitoring, oil-smoke monitoring and other air monitoring systems.

# <span id="page-2-1"></span>**2. Produce Features**

- ◆ Benchmarking β-ray method adopted, enjoying higher accuracy and correlation
- ◆ Equipped with four-wire brushless vacuum pump, enjoying higher sampling efficiency
- ◆ All-metal precise optical-mechanical structure, stable operation in multiple scenes
- $\blacklozenge$  Small size, convenient for integrated use of multiple devices
- $\blacklozenge$  Continuous operation for 10,000 hours normally

# <span id="page-2-2"></span>**3. Working Principle**

This monitor relies on MIE scattering principle to monitor the concentration of particles. When the outside air passes through the light collection chamber uniformly, the particles in the sampled gas will scatter through the light beam. The photoelectric collection unit converts the scattered light signal into a voltage pulse signal, which is converted into a digital signal after pre-amplification and AD conversion. The number of voltage pulses measured is the number of particles, and the amplitude of voltage pulses reflects the size of optical equivalent size of particle. The standard substance is used to calibrate the monitor after the particle conversion, so as to determine the concentration of particles in the testing environment.

## **3.1 MIE scattering principle**

A scattering occurred when the diameter of particles in the atmosphere is equal to the wavelength of radiation is called the MIE scattering. The scattering intensity of MIE scattering is inversely proportional to the second power of the wavelength. Unlike Rayleigh scattering enjoying a symmetrical distribution, MIE scattering has stronger scattering in the forward direction than in the backward direction, with a more obvious directivity.

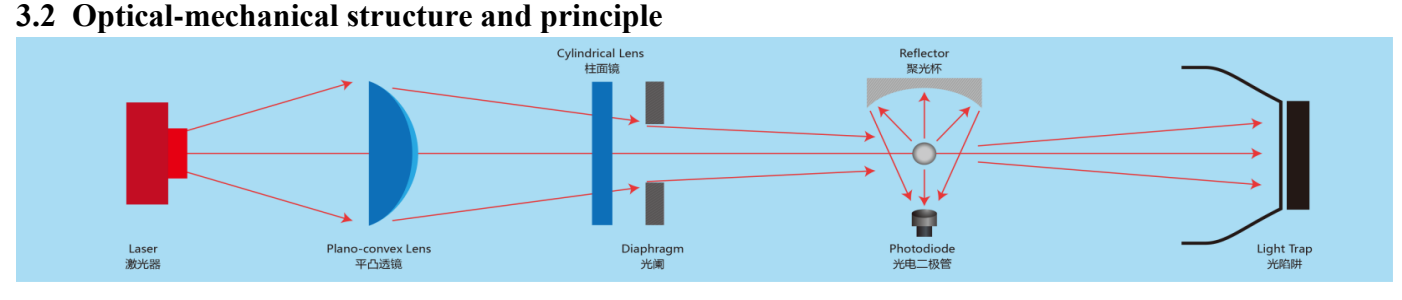

#### V2.0-2.2020 3/12 **Fig. 1 Analysis Chart of Light Refraction**

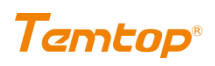

# <span id="page-3-0"></span>**4. Specifications of Particle Monitor**

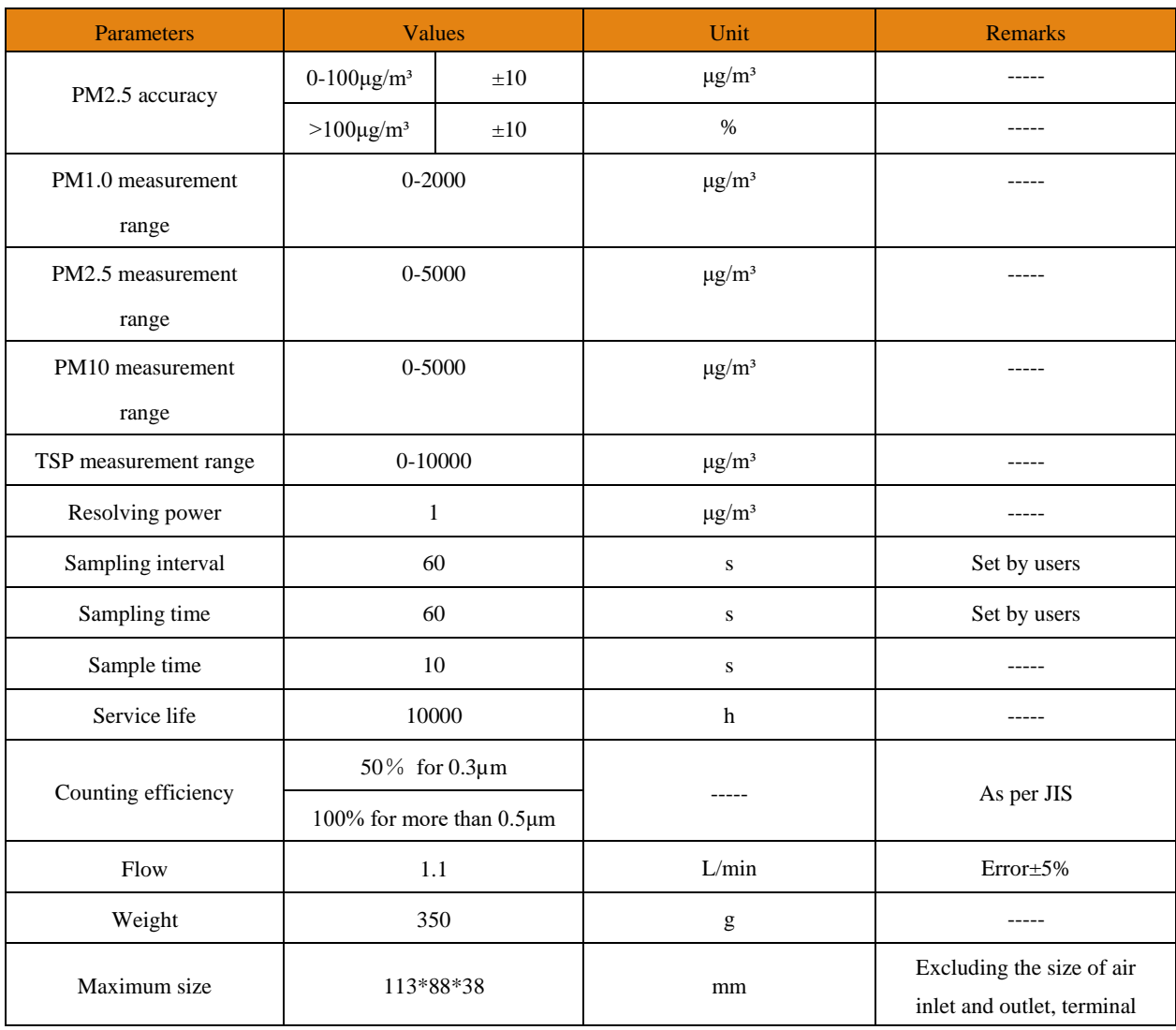

**Table 1 Specifications of Particle Monitor**

# <span id="page-3-1"></span>**5. Electrical Specifications**

# **5.1 Electrical properties**

Standard output (Temperature 25℃, humidity 0-50% RH and 12V power supply voltage).

| <b>Parameters</b>         | Values | Unit |
|---------------------------|--------|------|
| Rated voltage             | DC 12  | V    |
| Standby current           | 30     | mA   |
| Average current           | 350    | mA   |
| Maximum current           | 400    | mA   |
| Starting current          | 700    | mA   |
| High-level input voltage  | 6      | V    |
| Low-level input voltage   | -6     | V    |
| High-level output voltage | 6      | V    |
| Low-level output voltage  | -6     | V    |

**Table 2 Electrical Properties**

# **5.2 Absolute limit values**

The reliability of the device may be affected under the limit conditions for a long time.

Exceeding the following parameters range (Table **3**) may cause permanent damage to the device.

| <b>Parameters</b>          | Range                         |  |  |
|----------------------------|-------------------------------|--|--|
| Power supply voltage       | 11.5-12.5V                    |  |  |
| Voltage at I/O pin         | $-6-6$ V                      |  |  |
| Working temperature range. | $-10-60$ °C                   |  |  |
| Storage temperature range  | $-20-70$ °C                   |  |  |
| Working humidity range     | 0-95%RH (non-condensation)    |  |  |
| Lightning surge            | 2KV                           |  |  |
| Static electricity         | 1KV for terminal test         |  |  |
|                            | 8KV for test voltage of other |  |  |
|                            | surfaces                      |  |  |

**Table 3 Absolute Limit Values**

# <span id="page-4-0"></span>**6. Definition of Hardware Interface**

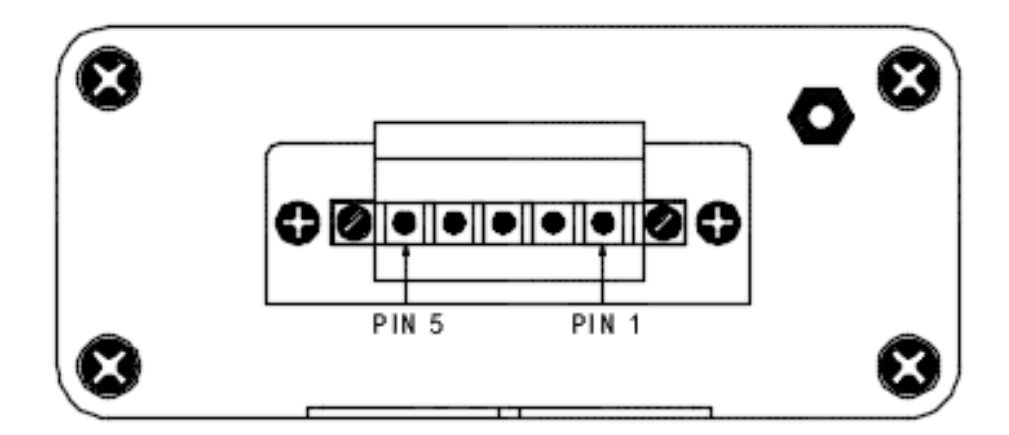

#### **Fig.2 Hardware Interface**

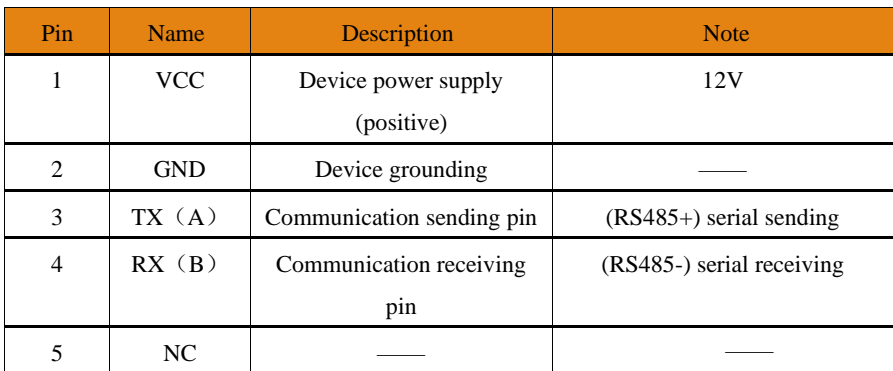

**Table 4 Definition of Hardware Interface**

# <span id="page-4-1"></span>**7. Communication Protocol**

#### **UART parameters:**

- ⚫ Baud rate: 9600
- Data bit: 8
- ⚫ Check bit: None
- Stop bit: 1

## **Communication mode:**

⚫ RS485 (Slave in receiving state, one for questioning and one for answering)

## **Address:**

⚫ The default out-of-factory address of the monitor is 01.

## **Command mode:**

⚫ The slave (monitor) is in the receiving state, only responding to the command of the host, not actively sending the command.

## **Checksum:**

⚫ It is the sum of all bits except the check bits, with high bytes before low bytes.

## **Working mode:**

- ⚫ Continuous measurement: The monitor works continuously;
- ⚫ Intermittent mode: The sampling time/sampling interval can be set (The intermittent time can be set by the users, and the monitor normally responds to the command of the host during the intermittent mode)
- ⚫ The default out-of-factory setting of the monitor is intermittent mode, measuring for 60s and stopping for 60s

# **7.1 Format of host communication protocol**

The length of the command sent by the host is fixed to 8 bytes, as shown in Table 5.

| Start symbol 1 Start symbol 2 Slave address Command High data Low data High check Low check |      |             |      |               |      |      |
|---------------------------------------------------------------------------------------------|------|-------------|------|---------------|------|------|
| 0x4A                                                                                        | 0x43 | <b>ADDR</b> | CMD. | DATAH   DATAL | 0xXX | 0xXX |

**Table 5 Host Command Format**

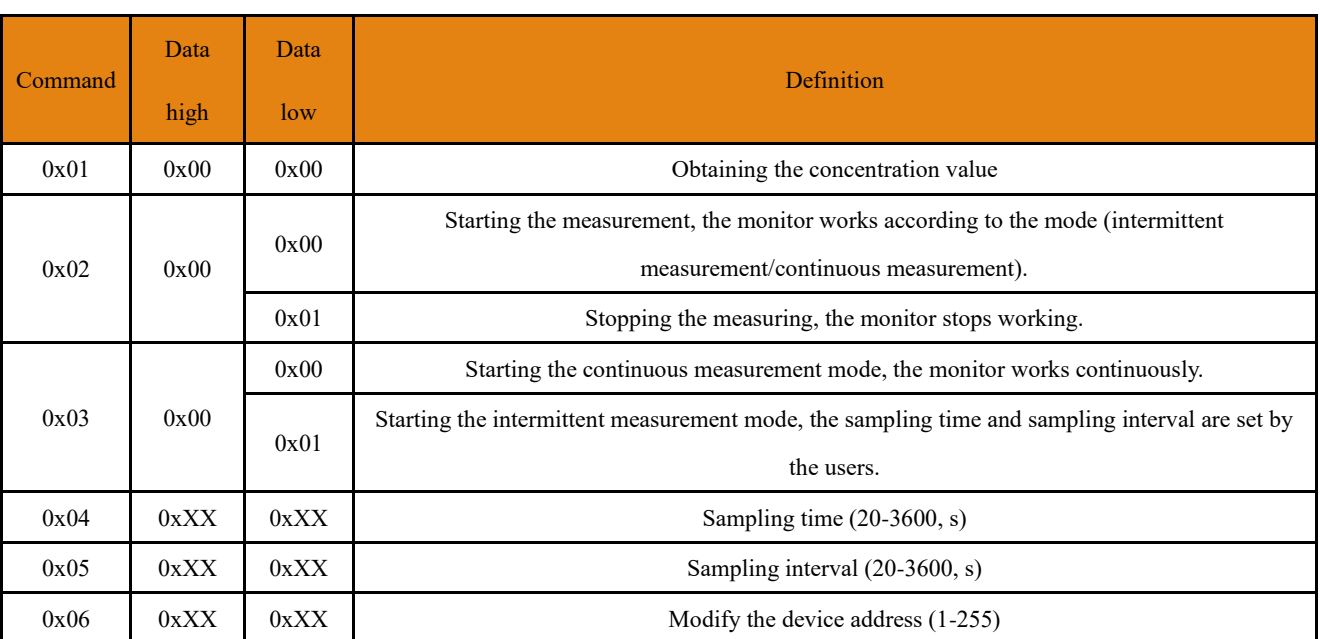

See Table 6 for the description of host command.

**Table 6 Description of Host Command**

## **7.2 Format of host communication protocol**

The response length of slave is not fixed and changed according to the command of host, as shown in Table 7.

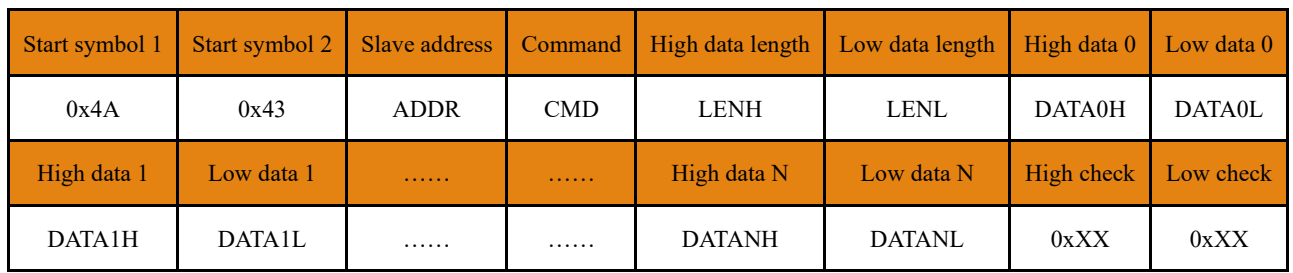

**Table 7 Response Format of Slave**

**Note:** The address/function code is defined by the host (After modifying the device address, the address in the protocol is updated to the new address); see 7.3 command example for the specific response data of slave.

## **7.3 Command examples**

## **7.3.1 Obtaining the concentration value (command: 0x01)**

After the host sends the command to obtain the current concentration, the slave returns the current concentration data package. The specific contents are as shown in Table 8.

Slave:

![](_page_6_Picture_272.jpeg)

![](_page_7_Picture_0.jpeg)

![](_page_7_Picture_220.jpeg)

![](_page_7_Picture_221.jpeg)

#### **Example:**

![](_page_7_Picture_222.jpeg)

In the above example, the specific values of PM1.0, PM2.5, PM10 and TSP are as follows:

 $PM1.0 = 0x0016 = 22\mu g/m^3$  $PM2.5 = 0x0023 = 35 \mu g/m^3$  $PM10 = 0x002C = 44\mu g/m^3$  $TSP = 0x002F = 47\mu g/m^3$ 

#### **7.3.2 Start/stop (command: 0x02)**

After the host sends the start/stop command, the slave performs the corresponding action and returns the response command;

When the slave performs the commands  $0x03$ ,  $0x04$ ,  $0x05$  and  $0x06$ , it returns the same format of response, as shown in Table 9.

Slave:

![](_page_7_Picture_223.jpeg)

![](_page_8_Picture_0.jpeg)

| High data 1   | 0x00      |                                               |  |
|---------------|-----------|-----------------------------------------------|--|
| Low data 1    | 0x00/0x01 | Replying data is the same as that of the host |  |
| High checksum | 0xXX      | Checksum                                      |  |
| Low checksum  | 0xXX      |                                               |  |

**Table 9 Performing Command Format of Slave Response**

#### **Example:**

![](_page_8_Picture_173.jpeg)

#### **7.3.3 Setting measurement mode (command: 0x03)**

The host sends the command to set the measurement mode, the slave performs the corresponding mode selection, and then writes the measurement mode set by the users into the memory cell.

![](_page_8_Picture_174.jpeg)

#### **7.3.4 Setting sampling time (command: 0x04)**

The host sends the command to set the sampling time, and the slave writes the time to the memory cell and returns the response command. The minimum unit of time setting is seconds, and the minimum setting time is 20 seconds, with 3600 seconds as the maximum. The 600 seconds (0x0258) setting is taken as an example

#### **Example:**

![](_page_8_Picture_175.jpeg)

#### **7.3.5 Setting intermittent time (command: 0x05)**

 $V2.0-2.2020$   $9/12$ The host sends the command to set the sampling time, and the slave writes the time to the memory cell and returns the response command. The minimum unit of time setting is **seconds**, and the minimum setting time is **20** seconds, with **3600** seconds as the maximum. The 60 seconds (0x003C) setting is taken as an example.

#### **Example:**

![](_page_9_Picture_150.jpeg)

#### **7.3.6 Modifying slave address (command: 0x06)**

The host sends the command to modify the slave address. The slave writes the modified address to the memory cell and returns the response command. The minimum address that the slave can set is **01** and the maximum address is **255**. If the set address exceeds the limit, the default is 01. The modification of the address from **01** to **02** is taken as an example.

#### **Example:**

![](_page_9_Picture_151.jpeg)

# <span id="page-9-0"></span>**8. Dimension Drawing**

![](_page_9_Figure_10.jpeg)

**Fig.3 Dimension Drawing of PMS 10**

# <span id="page-9-1"></span>**9. Precautions for Installation and Operation**

#### **9.1 Precautions**

- ⚫ When the monitor is used for the outdoor fixed equipment, the protection of sandstorm, rain and snow and fluffy catkins shall be completed by the outdoor equipment provider.
- V2.0-2.2020 10/12 ⚫ The device is equipped with a laser transmitter internally, which may cause the operation personnel to

be accidentally exposed to laser radiation due to private maintenance. The maintenance of the device shall be performed by the manufacturer's special personnel.

- ⚫ It is forbidden to open the device shell for use.
- ⚫ As the monitor is not directly in contact with the monitoring environment (for example, installed in the equipment enclosures), the air inlet of the monitor shall be connected to the external probe of the enclosure, with the length of the connecting hose between them controlled within 30cm, so as to obtain accurate measurement results of sampling;
- ⚫ The external probe of the enclosure shall have the ability of wind proof, coarse filtration and water proof;
- ⚫ In case of the increasing humidity, the data between the monitor and Beta attenuation mass monitor may have a positive deviation, so the users need to provide a dynamic heating system to ensure the data correlation with Beta attenuation mass monitor.

![](_page_11_Picture_0.jpeg)

## **9.2 Recommended installation method**

## **9.2.1 Correct installation method**

![](_page_11_Figure_4.jpeg)

**Fig. 4 Correct Installation Method**

#### **9.2.2 Wrong installation method**

![](_page_11_Figure_7.jpeg)

**Fig. 5 Wrong Installation Method**

# Temtop, U.S.:

Add: McCarthy Blvd, Milpitas, CA 95035,USA Web: www.temtopus.com Tel:(+1)408-898-2866